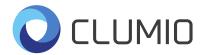

## **DOCUSIGN POWERFORM INSTRUCTIONS**

Please follow these instructions for any DocuSign PowerForm made available by Clumio, Inc. on https://clumio.com/legal/:

1) After clicking the PowerForm link, please enter your name and email address into the fields provided and select "Begin Signing."

|                                                                                                    | BEGIN SIGNING |
|----------------------------------------------------------------------------------------------------|---------------|
|                                                                                                    |               |
| PowerForm Signer Information                                                                                                    |               |
| Fill in the name and email for each signing role listed below.<br>Signers will receive an email inviting them to sign this document. |               |
| Please enter your name and email to begin the signing process.                                                                       |               |
| Customer Signatory                                                                                                    |               |
| Your Name: *                                                                                                    |               |
| Full Name                                                                                                    |               |
| Your Email: * Email Address                                                                                                    |               |
| Linai Auress                                                                                                    |               |
|                                                                                                    |               |
| BEGIN SIGNING                                                                                                    |               |

2) You will receive an email from DocuSign. Copy the "Validation Code" and select "Resume Signing." The code validates the authenticity of your email address.

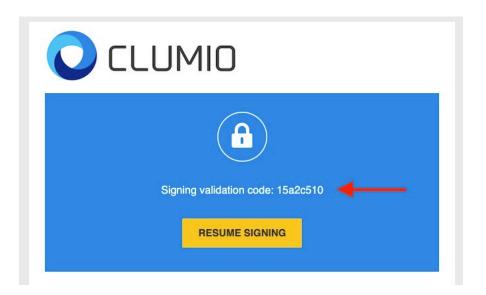

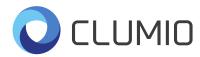

3) Paste the Validation Code into the field provided and select "Validate."

| O CLUMIO |                                                                                                    |
|----------|----------------------------------------------------------------------------------------------------|
|          | Please enter the access code to view the document                                                                                                    |
|          | Joe Colliss<br>Clumio, Inc.                                                                                                    |
|          | An email has just been sent to your email address with a special validation code in it. To proceed to sign your documents please open your email, and enter the code into the box below. Keep this browser window open while you get your email. |
|          | Access Code                                                                                                    |
|          |                                                                                                    |

4) Click "Continue" to review the document and apply your signature. Click "Finish" to complete the signature process.

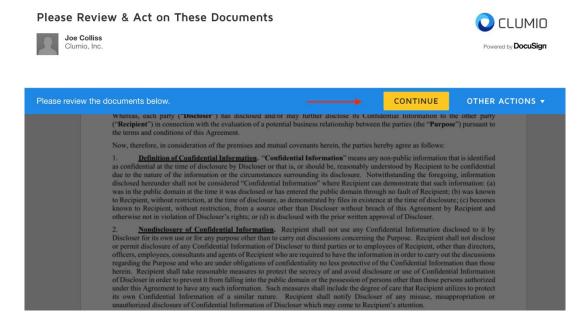

Once countersigned by Clumio, you will automatically receive the fully-signed PDF via email. If you have any questions regarding Clumio's documentation or this signature process, please contact <u>legal@clumio.com</u>.